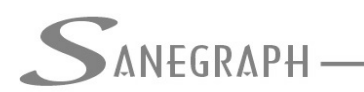

# **DRENAR – Recomendações para a rotina de dimensionamento da rede**

Considerando que a rotina de dimensionamento da rede projetada é a mais importante do software, a leitura deste documento pode esclarecer dúvidas e levar o projetista a um melhor uso das inúmeras opções presentes na tela.

Essas opções permitem configurar a rotina para que ela se adapte da melhor forma à cultura de projetos da empresa.

De certa maneira, essas opções traduzem diversos pedidos que a Sanegraph foi recebendo ao longo desses anos de existência e uso do DRENAR no mercado, pedidos esses feitos por clientes de diferentes partes do país.

Abaixo segue a tela da rotina de dimensionamento:

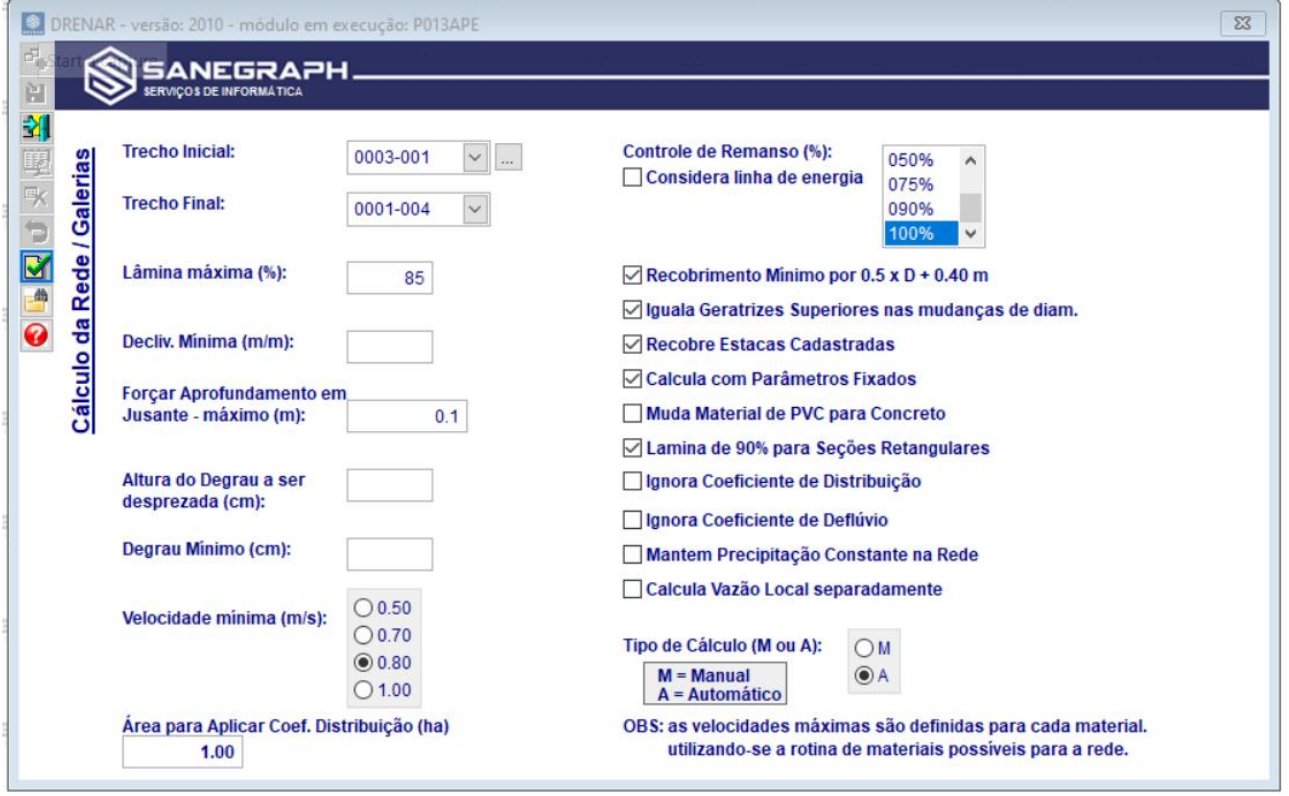

Apesar de haver um botão de ajuda (último da barra de ferramentas da vertical da esquerda da tela, com o ícone da interrogação sobre fundo vermelho), aqui seguem explicações mais detalhadas sobre os campos da tela.

Seguindo então de cima para baixo e da esquerda para a direita, tem-se:

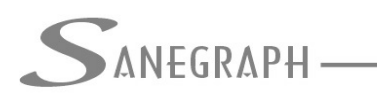

**ONSULTORIA EM SISTEMAS** 

DE INFORMÁTICA E SANEAMENTO

**- Intervalo de trechos a serem calculados:**

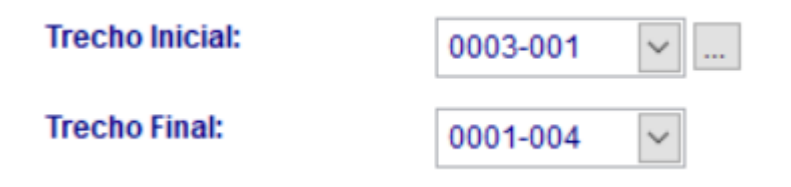

Por padrão, a rotina calcula toda a rede, preenchendo os campos "Trecho Inicial" e "Trecho Final" com os trechos mais a montante e mais a jusante da planilha.

Porém, o projetista poderá escolher qualquer intervalo que quiser.

O botão "..." facilita a escolha dos trechos, ao abrir esta sub janela:

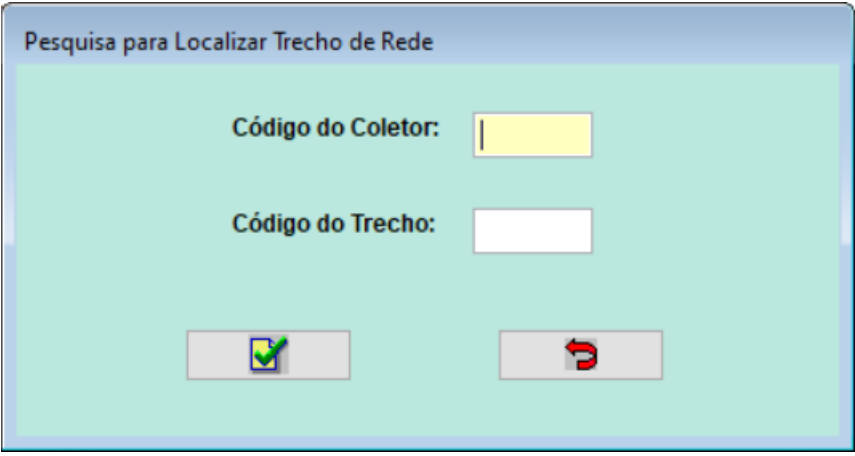

#### **- Declividade mínima de cálculo:**

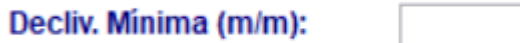

O campo da declividade mínima no dimensionamento pode ser preenchido pelo projetista ou ignorado (deixado em branco). Caso seja preenchido com um valor qualquer, em m/m, para cada trecho dimensionado pelo DRENAR é feita uma comparação. Ocorrendo declividade de cálculo menor que a mínima definida neste campo da tela, esta última é adotada e todos os parâmetros hidráulicos do dimensionamento são reavaliados.

Tal campo na rotina disponibilizado ao projetista tem a ver com razões construtivas, por limitações de execução na obra de trecho com pequenas declividades (por exemplo, menor que 0,005 m/m – meio por cento, como se diz na prática).

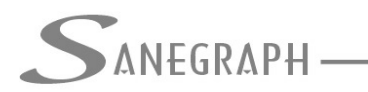

## **- Lâmina d´água máxima:**

O valor usual é até 85% de lâmina máxima em cada trecho da rede projetada. Podem pode ser escolhido qualquer outro valor neste campo.

85

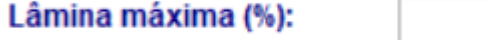

### **- Forçar aprofundamento em jusante – Máximo (m):**

Em condições normais, onde o terreno apresenta declividade natural favorável, a rotina segue esta declividade, resultando em recobrimento mínimo no PV de montante e no PV de jusante.

Porém, quando o trecho se localiza em terreno plano ou mesmo com declividade desfavorável, a rotina opera por tentativas na questão da determinação da declividade a ser adotada.

A primeira tentativa é usar o diâmetro mínimo, caso o trecho seja de cabeceira, ou o menor diâmetro afluente, caso o trecho tenha contribuintes.

A vazão é calculada normalmente e então a rotina obtém a lâmina d'água. Caso a lâmina obtida seja superior à lâmina máxima, conforme item acima, a rotina tenta manter o diâmetro inicial, fazendo um aprofundamento de 1 em 1cm da ponta de jusante do trecho até o limite informado no campo.

No caso da imagem abaixo, este limite de tentativas está definido como 10 cm:

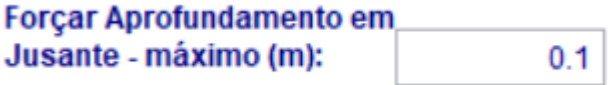

Isto significa que se a rotina obtém uma lâmina adequada neste loop de aumento da profundidade de jusante em 1cm, com o consequente aumento da declividade, esta declividade é adotada.

Caso se chegue ao limite definido no campo e ainda assim a lâmina continua acima da máxima, a rotina então retorna a profundidade de jusante do trecho para seu valor inicial e busca o diâmetro seguinte na tabela, executando novo loop.

O valor que consta na imagem acima, de 10 cm, é bastante usual nos projetos feitos com

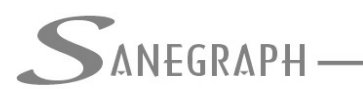

### o DRENAR.

Resumindo o comportamento da rotina, de acordo com o valor inserido no campo, pode-se afirmar que quanto maior o valor, maior será a tendência de se obter redes mais profundas, porém com menores diâmetros, comparando com a outra situação de valor nulo ou pequeno no campo, quando se obtém redes menos profundas, porém com diâmetros maiores.

## **- Degraus (a ser desprezado e degrau mínimo):**

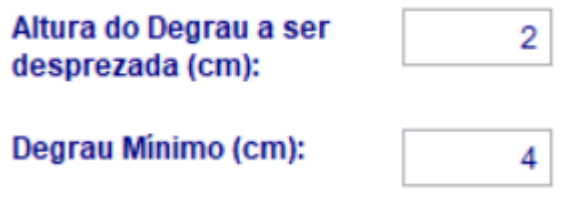

Os dois campos de degraus funcionam da seguinte forma: há um campo para degrau a ser desprezado e outro para degrau mínimo nos PV's. Supondo, como exemplo, que os dois campos tem valor de 2 cm e 4 cm, como na imagem acima, ocorrendo degrau inferior a 2 cm no PV de montante do trecho, ele é desprezado e as geratrizes das tubulações no PV são igualadas.

Ocorrendo degrau entre 2 cm e 5 cm, adota-se o mínimo de 5 cm (por razões construtivas ou qualquer outra razão determinada pelo projetista). E ocorrendo degrau acima de 5 cm, adota-se o valor que ocorreu.

Devido ao controle de remanso, muitas vezes na rotina de dimensionamento resultam degraus de valores muito pequenos, na ordem de alguns milímetros. Muitas vezes esses degraus tão pequenos são inexequíveis em campo.

## **- Velocidade mínima:**

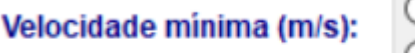

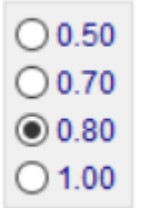

Opção a critério do projetista, atendendo diferentes exigências de empresas que são as responsáveis pela gestão de águas pluviais urbanas no Brasil, como a Rio Águas no Rio de Janeiro, Sudecap em Belo Horizonte, DEP em Porto Alegre, etc.

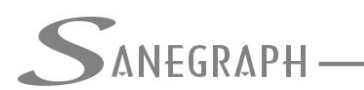

# **- Área para aplicar o coeficiente de distribuição (ha):**

O critério usual em projetos que adotam o método racional é aplicar automaticamente tal coeficiente para determinação da vazão decorrente da chuva intensa é 1,0 ha. Este valor é calculado como Área elevada a 0,15.

Porém neste campo o projetista pode adotar outro valor qualquer diferente de 1,0 ha.

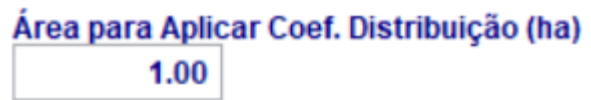

#### - **Controle de remanso:**

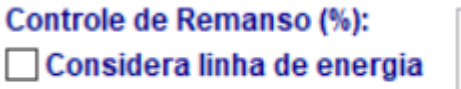

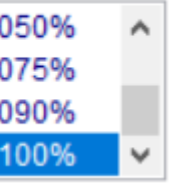

O controle de remanso é feito pela escolha do percentual de ajuste da lâmina nos PV's, para igualar a de saída à de cota mais elevada de chegada, caso a cota do nível d'água de saída do PV seja superior às de chegada e lembrando que o DRENAR admite no máximo 3 contribuintes por PV.

Um controle de 100% de remanso irá igualar as lâminas de fim de plano, gerando degrau na saída do PV. Um controle de 0% de remanso, irá deixar gerar remanso a montante e nenhum degrau, igualando as geratrizes inferiores das tubulações de chegada e de saída do PV. Fica a critério do projetista usar qualquer valor apresentado na rotina entre 0% e 100%.

A ideia de se flexibilizar este percentual ajuste das lâminas d´água decorre do fato de que um controle de 100% implica em gerar um degrau que será necessário em sua totalidade para as situações de vazão que ocorrerão somente no pico da chuva intensa. Então um percentual menor, que seja, por exemplo, de 50%, pode representar melhor um controle de remanso que ocorrerá mais frequentemente na média de operação da rede ao longo de sua vida útil.

Há ainda um quadro de marcação denominado "Considera linha de energia". Caso o

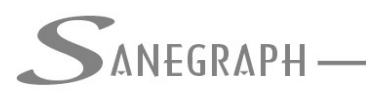

ONSULTORIA EM SISTEMAS DE INFORMÁTICA E SANEAMENTO

projetista marque esta opção, no cálculo do degrau será considerada também a parcela de energia v<sup>2</sup>/2g.

**- Recobrimento mínimo por 0,5 x D + 0,40m**

## $\sqrt{\ }$  Recobrimento Minimo por 0.5 x D + 0.40 m

Na tela dos dados gerais do projeto, pode-se definir o recobrimento mínimo da tubulação em valor absoluto, por exemplo, 1,0m.

Porém é prática corrente nos projetos de drenagem no Brasil a determinação do recobrimento a cada trecho sendo dimensionado pela expressão acima.

**- Igualar geratrizes superiores:**

 $\Box$  Iguala Geratrizes Superiores nas mudanças de diam.

Se esta opção for marcada, a cada mudança de diâmetro, é gerado um degrau no valor correspondente à diferença entre os diâmetros. Por exemplo, ao passar de 400 mm para 500 mm e com esta opção marcada, no PV de transição será gerado um degrau de 100 mm (10 cm).

Caso esteja desmarcada. As geratrizes inferiores são igualadas, gerando-se o degrau "para cima".

Deve-se observar que esta escolha não tem a ver com os degraus eventualmente gerados para o controle do remanso

**- Recobre estacas cadastradas:**

**▽ Recobre Estacas Cadastradas** 

Se o controle for marcado (opção SIM), o DRENAR verifica o recobrimento mínimo em cada

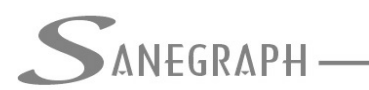

estaca e não apenas nos PV's de montante e jusante do trecho sendo dimensionado.

Caso o recobrimento não seja atendido em alguma estaca intermediária, o software provoca um rebaixamento paralelo do trecho em perfil, mantendo a declividade, para atendimento dessa condição

**- Calcula rede com parâmetros fixados:**

○ Calcula com Parâmetros Fixados

Se a opção estiver marcada, os trechos definidos como FIXADOS são respeitados, não se alterando seu dimensionamento. Isto é útil no caso do cálculo manual, item a ser explanado posteriormente, em que são feitas imposições extras aos trechos, como profundidades, declividade, diâmetro, etc, desejando-se manter tais imposições no cálculo automático da rede.

### **- Mudança de material do PVC para o concreto:**

## Muda Material de PVC para Concreto

Se o campo for marcado, se o material do trecho é PVC e o diâmetro ultrapassa os 400 mm, o SANCAD muda automaticamente para CONCRETO, diferenciando seu coeficiente de Manning e separando nos quantitativos dos demais materiais.

Este controle está associado ao mostrado abaixo, que pode ser útil nos casos em que for feita alguma simulação com vazões maiores e se deseja voltar à condição anterior de menores vazões e diâmetros:

#### **- Lâmina de 90% para seções retangulares**

# ○ Lamina de 90% para Seções Retangulares

Caso esta opção esteja marcada, a lâmina máxima a ser considerada nos trechos cuja seção seja a retangular e não circular, será a de 90% da altura da galeria, ao invés do usual 85% (ou outro valor) definido no campo geral de lâmina máxima.

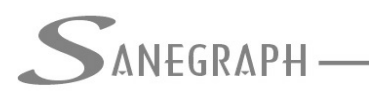

**ONSULTORIA EM SISTEMAS** DE INFORMÁTICA E SANEAMENTO

## **- Ignora coeficientes extras da fórmula do método racional**

Ignora Coeficiente de Distribuição

Ignora Coeficiente de Deflúvio

O DRENAR utiliza a fórmula Q = C x I x A bastante conhecida do método racional, sendo C o coeficiente de run-off da área drenada, o I a intensidade da precipitação e o A a área drenada.

Porém, o coeficiente C é subdividido em 2 coeficientes, o de distribuição (já mencionado anteriormente) e o de deflúvio, calculado segundo a fórmula de Fantolli.

Tais coeficientes são aplicados no recálculo da vazão a cada trecho da rede sendo dimensionado. Porém, o projetista pode optar por ignorar tais coeficientes parciais, marcando essas opções na tela do dimensionamento da rede, conforme imagem acima.

## **- Mantem precipitação constante na rede**

## Mantem Precipitação Constante na Rede

Por padrão, o DRENAR recalcula a precipitação a cada trecho da rede sendo dimensionado, conforme o tempo total de concentração na cabeceira correspondente e o tempo de percurso até a vazão alcançar o trecho em questão.

E como o tempo total aumenta para jusante da rede, a precipitação da chuva intensa diminui, de acordo com a equação de chuva normalmente usada nos projetos.

Há então a opção dada ao projetista para o software usar uma precipitação constante, baseada apenas no tempo de entrada nas cabeceiras da rede. Basta marcar esta opção na tela,

**- Calcula vazão local separadamente**

Calcula Vazão Local separadamente

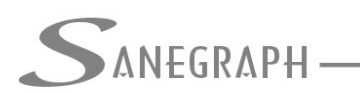

Todo trecho sendo dimensionado no DRENAR traz como componente de área de influência toda a região a montante, cuja vazão é calculada pelo tempo de concentração desde a cabeceira até o trecho em questão.

A esta vazão soma-se a calculada para a área local, que considera como tempo de concentração apenas o tempo de entrada.

Estando tal opção marcada, que é o recomendado, as vazões locais e totais são calculadas conforme esses critérios.

Estando desmarcada, a área local é incorporada à área total e calcula-se tudo com o tempo de contração total, que é o tempo de entrada na cabeceira somada ao tempo de percurso na rede até o trecho.

### **- Forma de cálculo – manual ou automática**

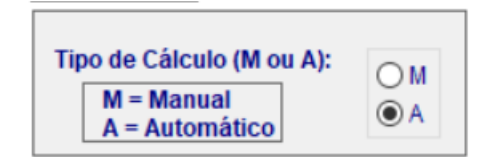

Em termos estatísticos, de cada projeto, 90 a 95% dos trechos são banais, no sentido que simplesmente acompanham a declividade natural do terreno.

Sempre que esta declividade se encontrar nos limites das condições de contorno da declividade – mínima para garantir a tensão trativa mínima e máxima para se garantir velocidade até o limite de 5 m/s – esta é então adotada, resultando no dimensionamento mais econômico, com recobrimento mínimo da rede em cada um dos PV's do trecho.

Porém, haverá sempre um trecho ou outro cuja declividade e diâmetro merecem ser estudados com mais cuidado. Aí o cálculo manual tem a sua importância bem clara.

A recomendação da Sanegraph é sempre se realizar o cálculo automático de toda a rede e verificar na planilha de resultados se há trechos que merecem uma atenção maior. Havendo, aí repete-se a rotina de cálculo, porem com esta opção como "M" e com seleção do intervalo de trechos com somente o trecho em foco.

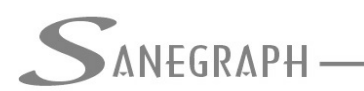

ONSULTORIA EM SISTEMAS DE INFORMÁTICA E SANEAMENTO

Ao rodar o dimensionamento do trecho como "M" (Manual), a rotina é interrompida e os resultados apresentados em tela, utilizando-se o mesmo algoritmo do cálculo automático (e, portanto, gerando os mesmos resultados).

O projetista tem então a opção de intervir no dimensionamento, podendo alterar os seguintes parâmetros:

- Profundidade de montante
- Profundidade de jusante
- Diâmetro
- Declividade

A tela dos resultados que se apresenta é a seguinte, para o caso de um projeto cujo trecho 3-1 é o que requer um estudo mais cuidadoso:

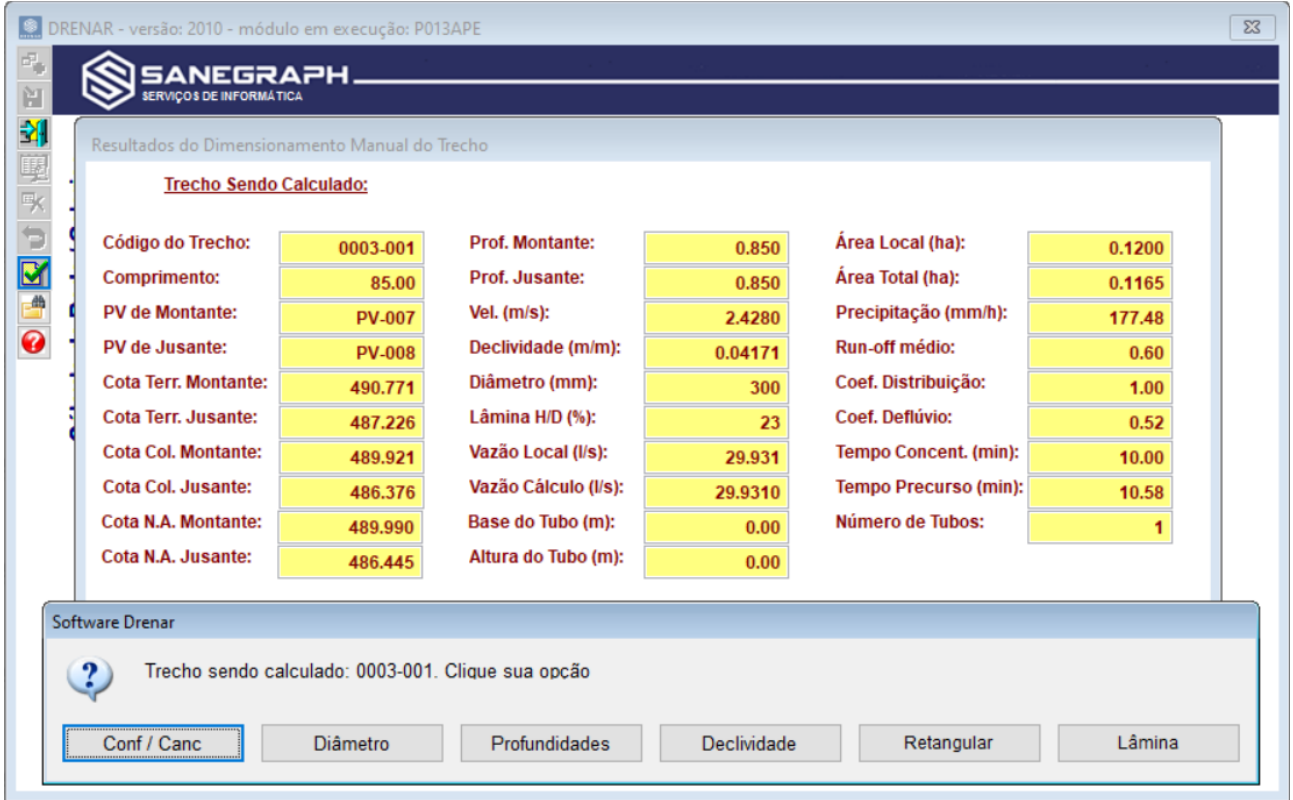

O projetista pode então ficar trabalhando em loop nesta rotina visando otimizar ao máximo os resultados. Ao final, pode cancelar ou confirmar o dimensionamento.

Ao confirmar, os dados são salvos e aparece na tela a seguinte pergunta:

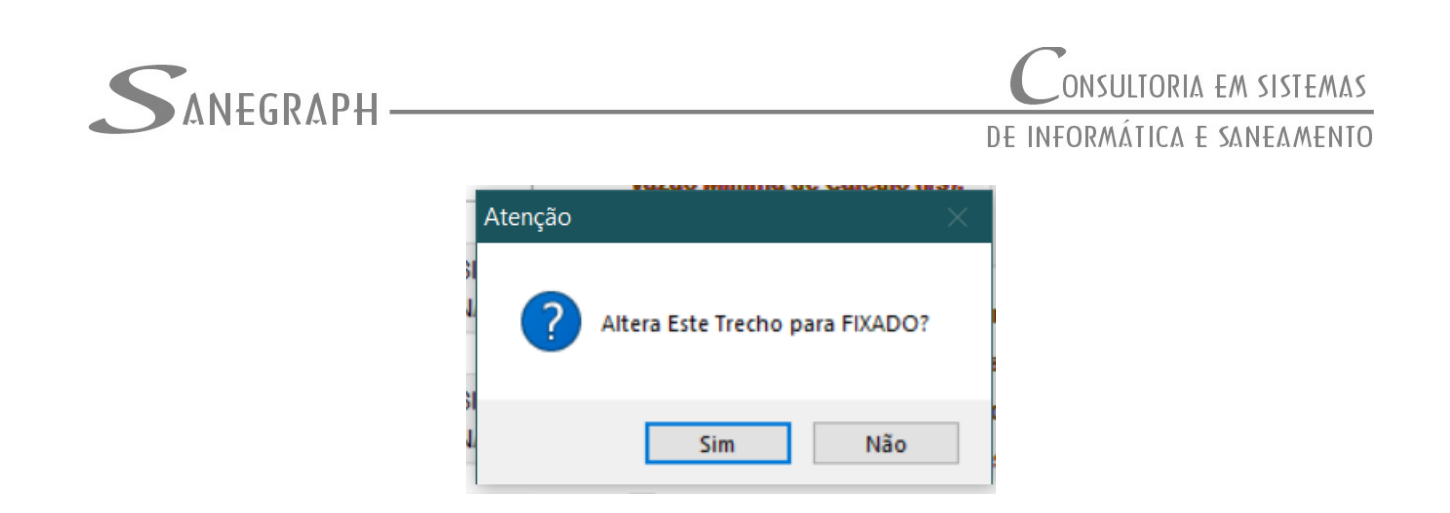

Caso o trecho passe a ser FIXADO, é como se ele fosse trecho de rede existente. Aí podese rodar novamente o cálculo de toda a bacia de forma automática, que a rotina ao encontrar os trechos fixados, mantem o dimensionamento manual dos mesmos.

Tal característica desta rotina é extremamente importante e levará certamente a um projeto de maior qualidade, pois o projetista terá o controle do que é feito com o DRENAR, ao invés de simplesmente aceitar os resultados do cálculo automático.

Desnecessário mencionar que para esse roteiro funcionar, o DRENAR deve estar atualizado através do download do Instalador a partir do web site da Sanegraph, pelo link:

[www.sanegraph.com.br/dados/setup\\_drenar.exe](http://www.sanegraph.com.br/dados/setup_drenar.exe)